# **Results Website Usage**

There are a number of ways in which the HKrules website enables the interogation of past HKJC turf races. The following menu allows access to each option.

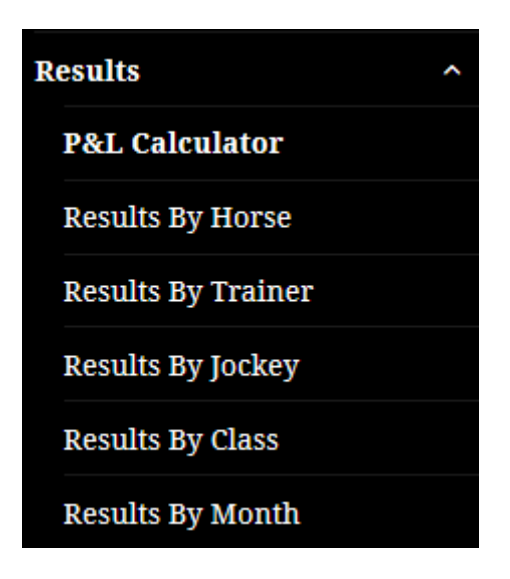

## *P&L Calculator*

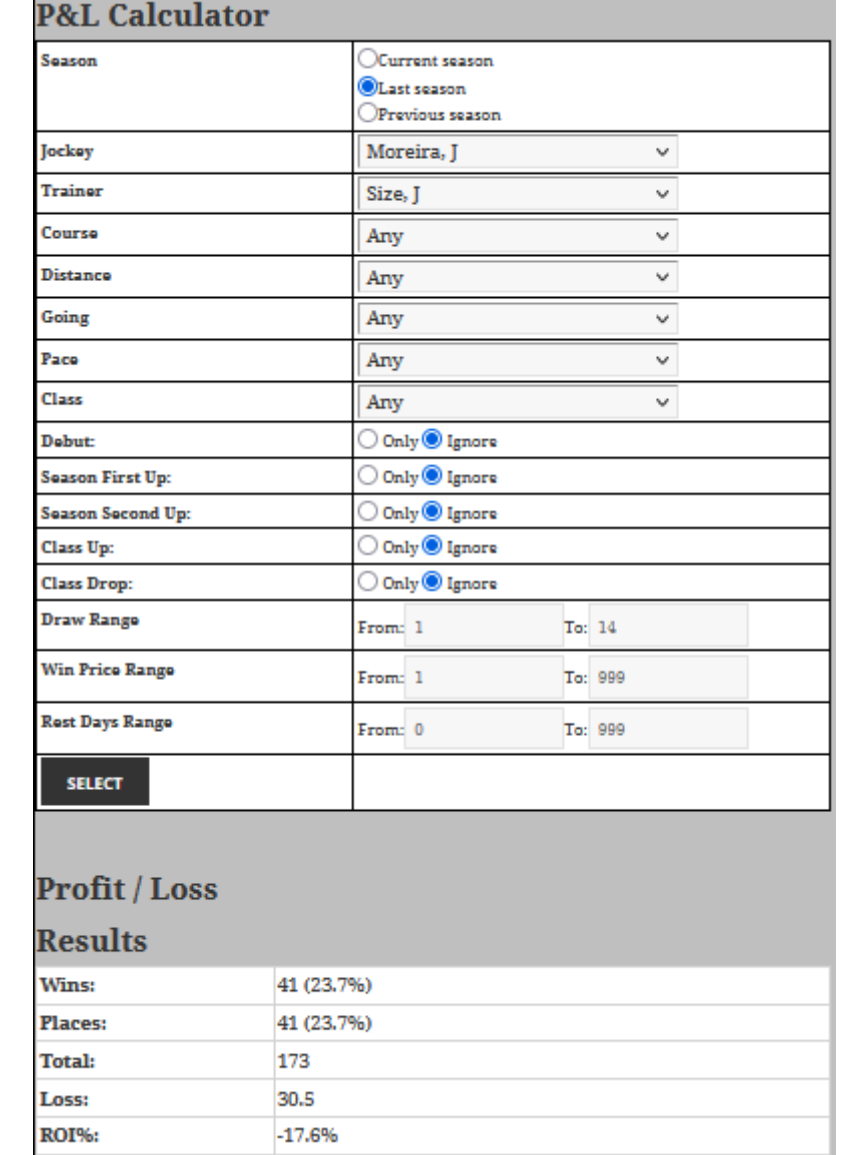

On selection of this menu item, the following form is displayed.

The selection options are pretty self explanatory, in that if any values are selected or entered, then the results that are present on the HKrules database will be interrogated and the totals and calculated profit or loss displayed.

One of the selection options is the predicted speed rating for each horse in each race. This value is the same as generated for future races (not post result speed ratings). The selection here is the number of points that the top rated is clear f the second top rated.

The other selection criteria that needs a bit more explanation is the Win Price Range. This being the minimum and maximum price range that selected horses should have. zero to 999 can be entered here if no price range qualification is required. In my opinion horses with prices between 4 and 20 represent the better investment opportunities.

When Select is clicked, the totals are calculated and the qualifying results listed as below, with winners highlighted in yellow.

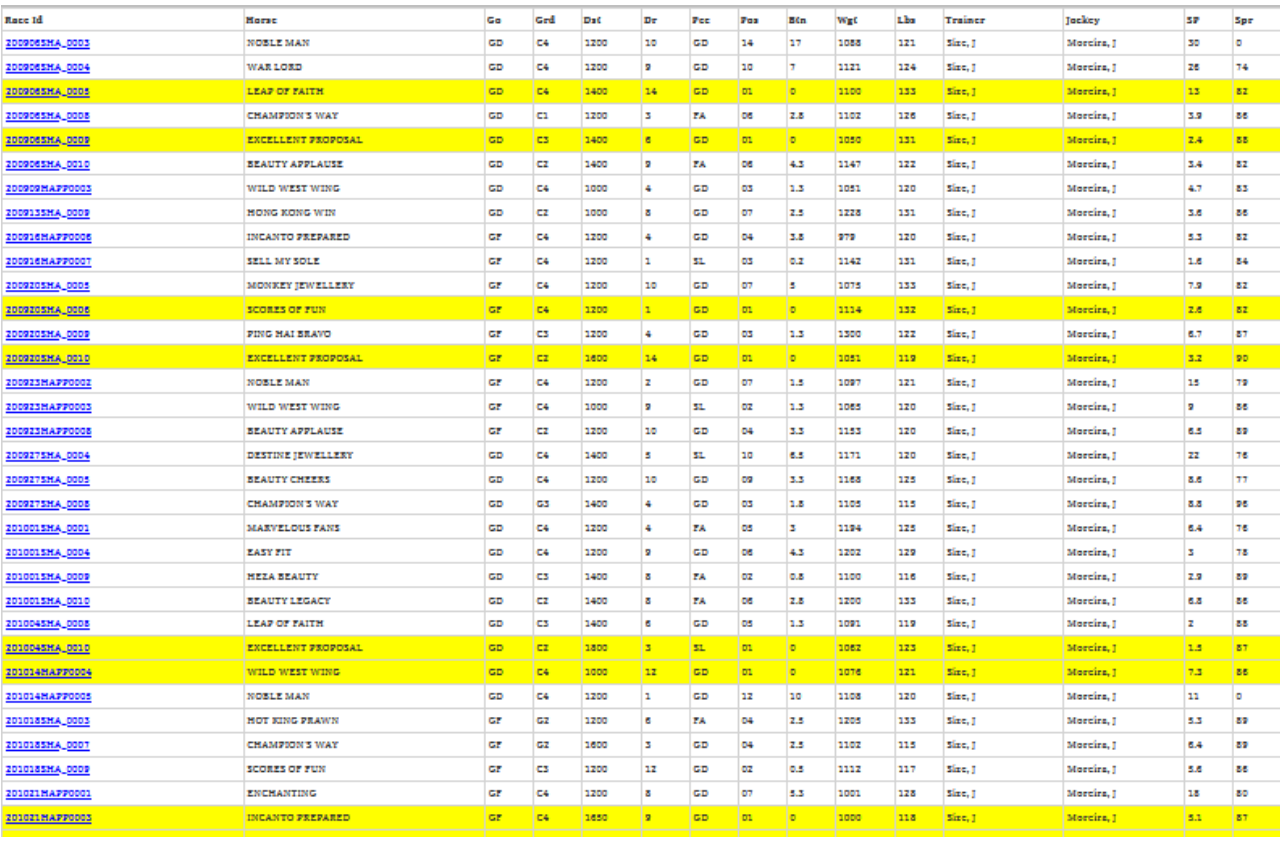

## *Results By Horse*

Selection of this menu item allows the entry of the first few characters of the horse name, then on clicking the List button, a list of qualifying horses is displayed. Select you required horse and click the Select button.

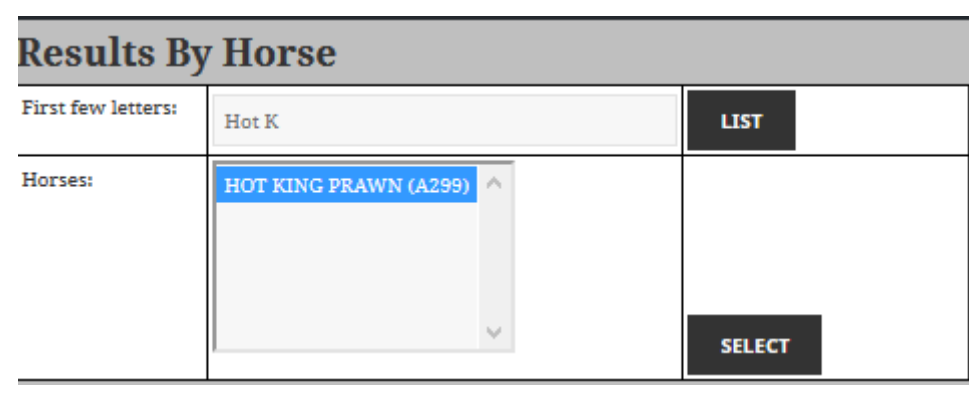

Details of the horse are then displayed together with Win, Place, Total statistics, by various criteria.

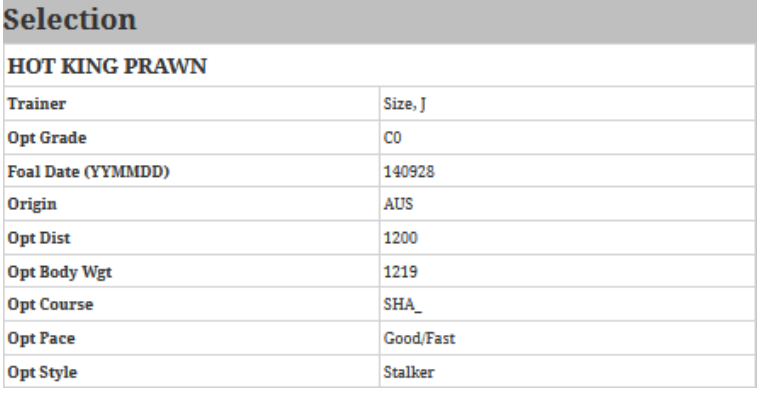

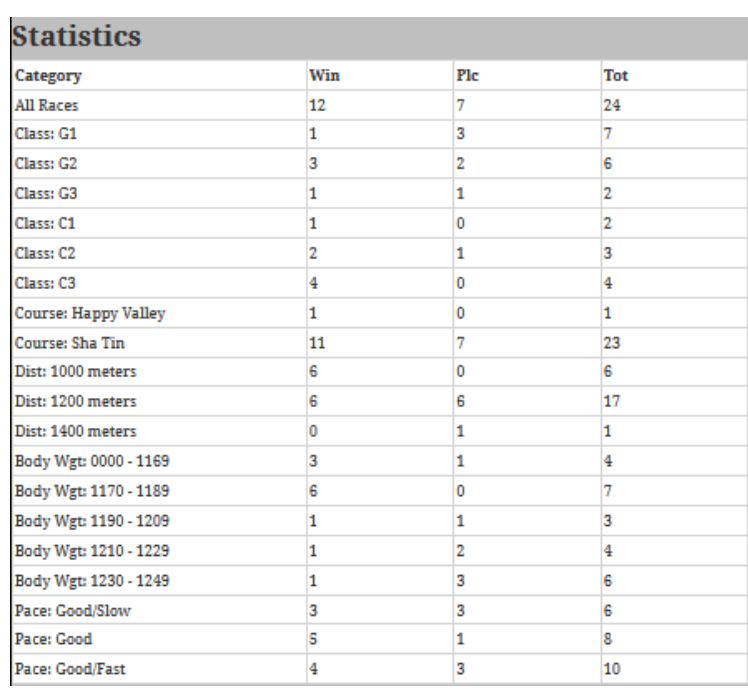

Links to recent barrier trials and links to past horse results are then displayed.

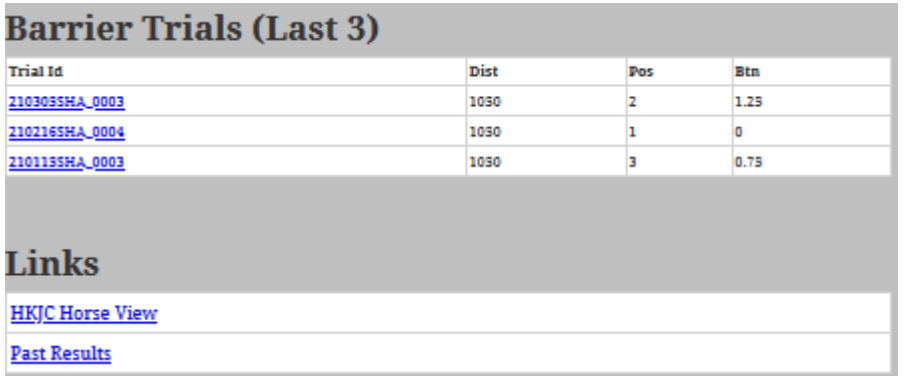

The Past Results link will cause the HKrules Past Results for the Horse to be displayed as follows.

## **Past Results**

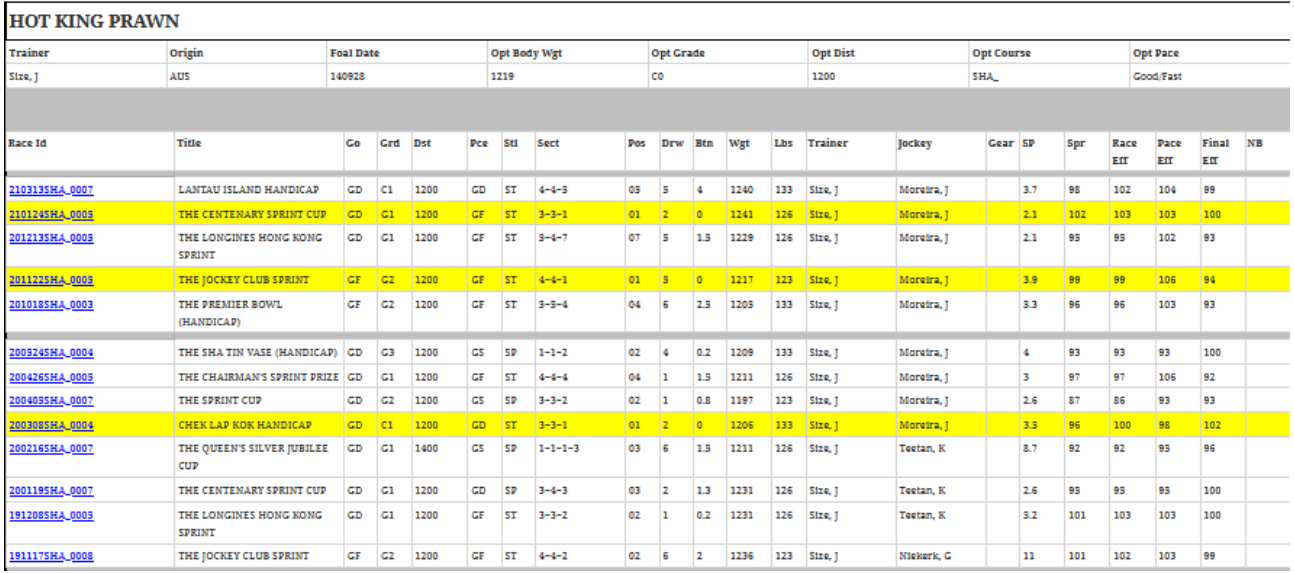

Information displayed on this form is generally self explanatory. If the past Race Id is clicked, then the HKrules Race Result form will be displayed.

### **Race Result**

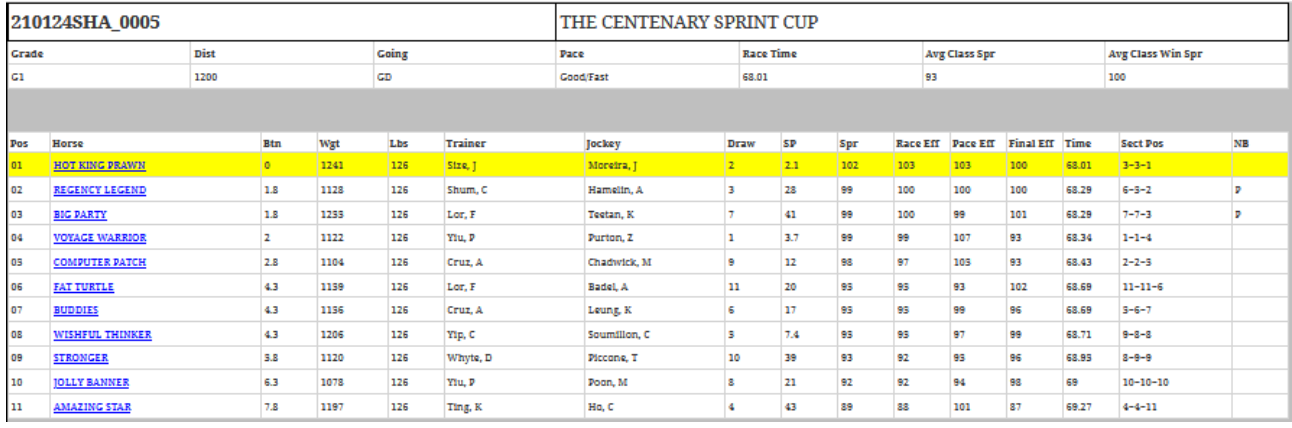

#### **Basic Race Details**

Generally self explanatory, with the following possible exceptions.

• **Pace** being the estimated pace of the race up to the start of the final section (400m out)

#### **Finishing Positions**

Again, self explanatory, with the folowing possible exceptions

- **Spr** being the HKrules speed rating assigned to the horse's performance during the race
- **Race Eff** being the race Spr for the horse shown as a percentage of the average Spr for all races over the same race class. (This is calculated as Pace Eff \* Final Eff)
- **Pace Eff** being the pace Spr (spr up to 400m pole) for the horse shown as a percentage of the average pace Spr for all races over the same race class.
- **Final Eff** being the final Spr (spr for final 400m) for the horse shown as a percentage of the average final Spr for all races over the same race class.
- **Sect Pos** are the race positions at the end of each section.
- **NB** represents any notes logged against the horse in this race, as follows
	- $\circ$  P Potential
	- U Unlucky
	- $\circ$  F Fast finisher
	- $\circ$  E Eyecatcher
	- $\circ$  I Ignore this run
	- $\circ$  F Fast finisher
	- W– Three wide (or more) round the final bend

## *Results By Jockey*

The page lists current HKJC jockeys and allows selection and also season selection, or last 100 rides. If Last 100 rides is selected, then the results for those rides are displayed, however if a season is selected, then only winners are displayed.

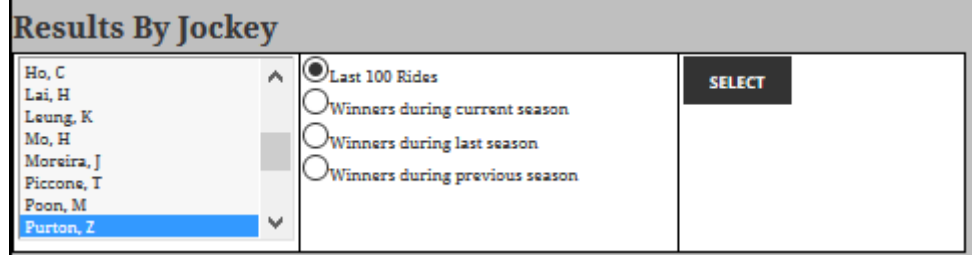

Winning stats for the selected jockey is then displayed as follows

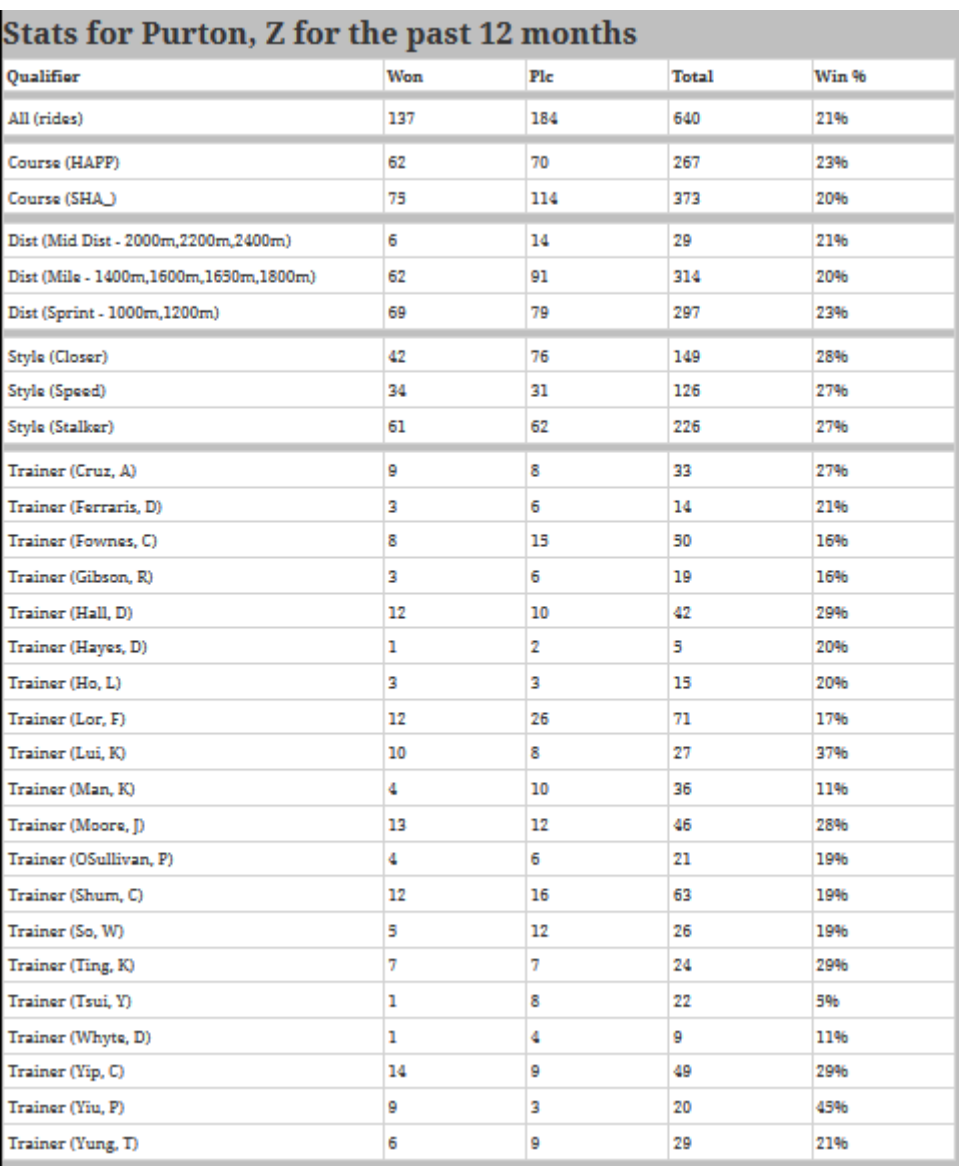

Reference links are then shown as follows

## Links

Stats for Purton, Z

HKJC Jockey Details for Purton, Z

Finally then results associated with the selected season are displayed, as follows

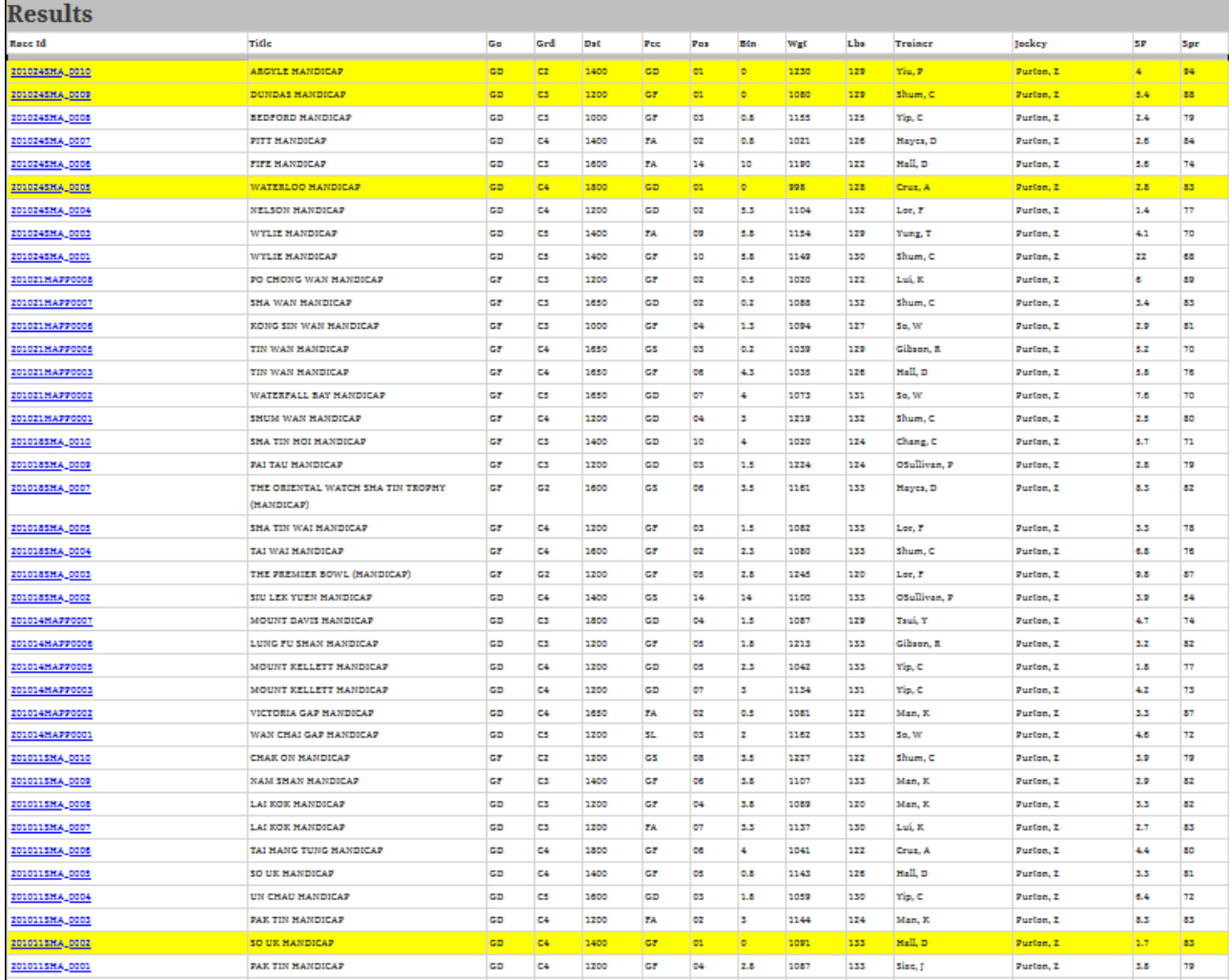

### *Results By Trainer*

The page lists current HKJC trainers and allows selection and also season selection, or last 100 runners. If Last 100 runners is selected, then the results for those runners are displayed, however if a season is selected, then only winners are displayed.

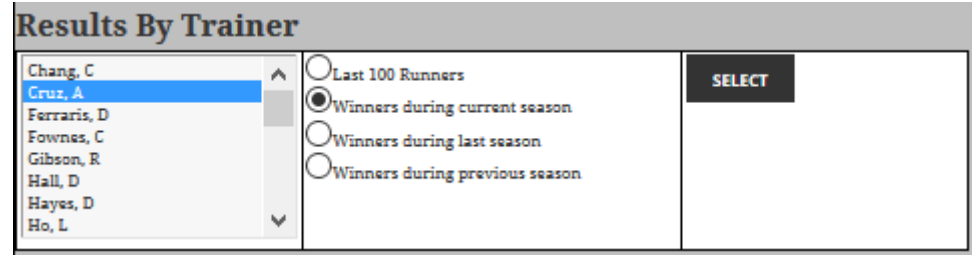

Winning stats for the selected trainer is then displayed as follows

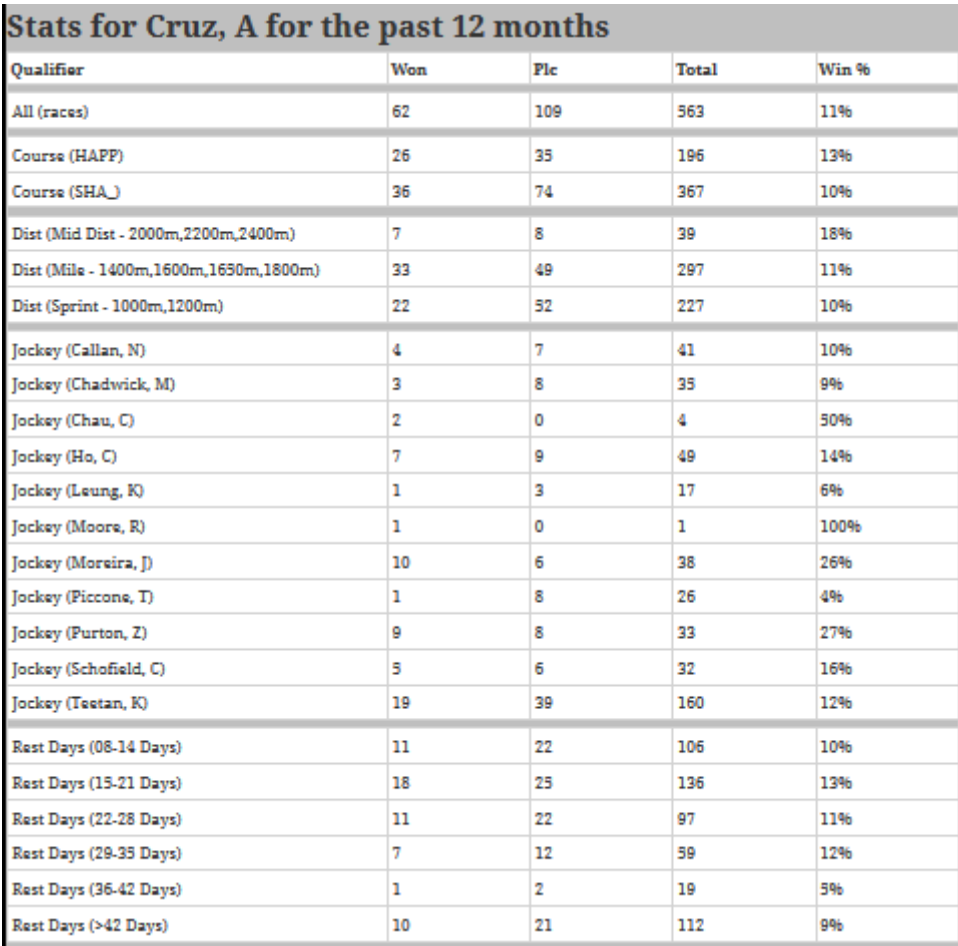

Reference links are then shown as follows

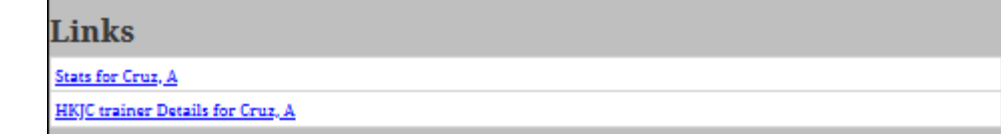

Finally then results associated with the selected season are displayed, as follows

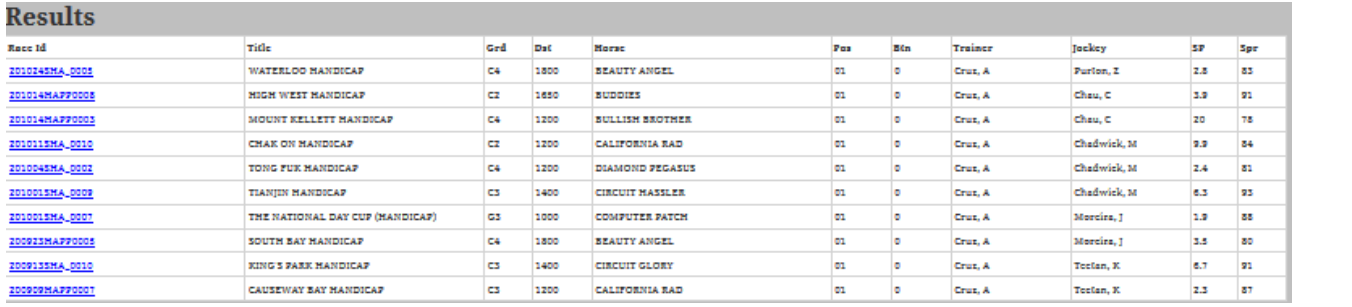

# *Results By Class*

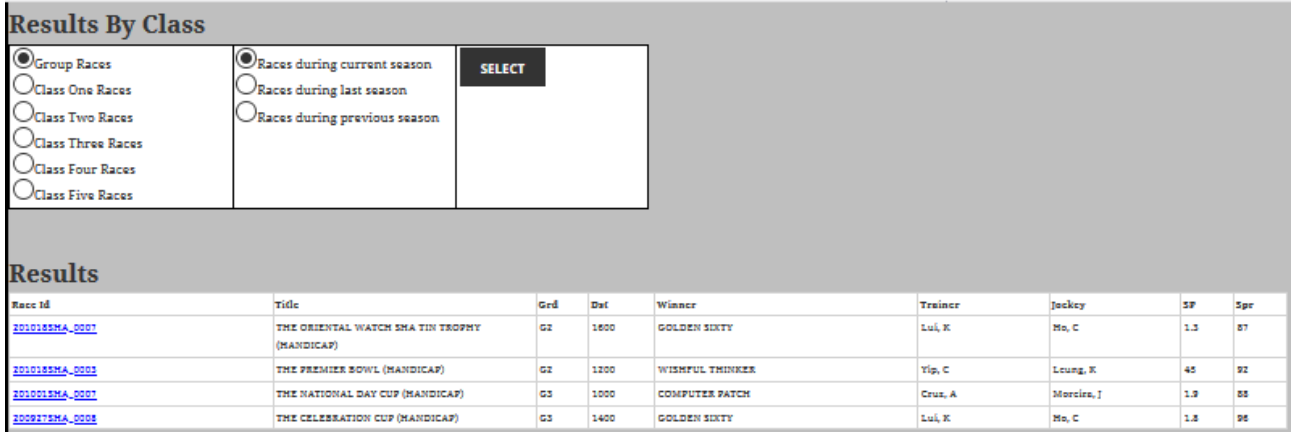

The page allows selection of a class of race, and selection of one of the past three seasons. A list of the winners of each class of turf race is then listed. The race can be selected for a full view of the result.

# *Results By Month*

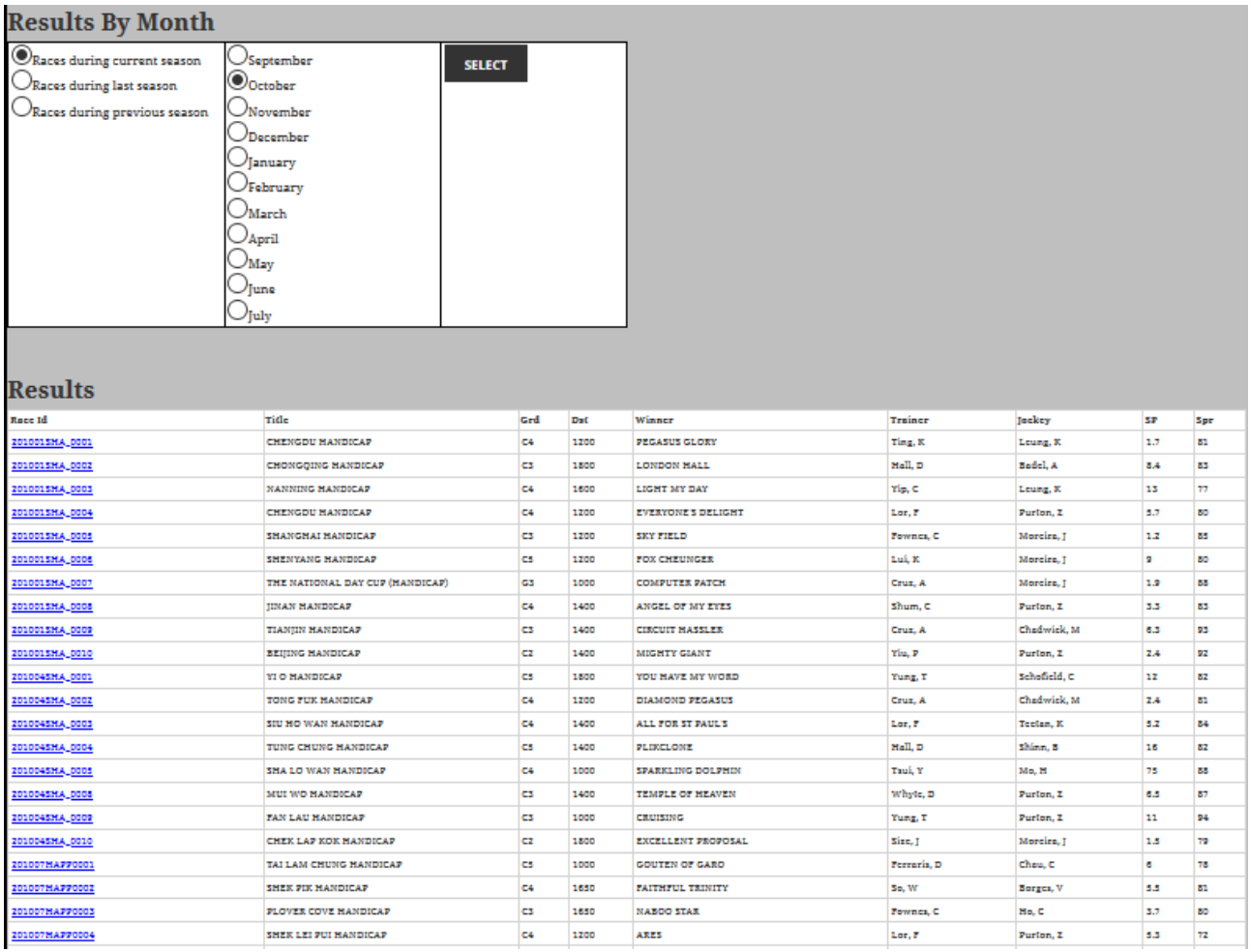

This page allows selection of a season and month, then displays the winners of each race in that month. The race can then be selected for a full view of the result.